## Einsatz von MedForGe und<br>PRISMA (in der Limette) PRISMA (in der Limette) Schulung / Workshop

Friedrich Pawelka

Kompetenzzentrum E-Learning (CCEL) Institut für Ausbildung und Studienangelegenheiten (IfAS) Medizinische Fakultät, WWU Münster

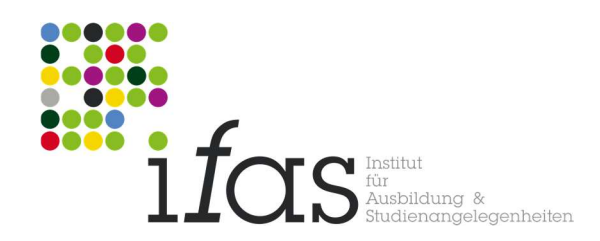

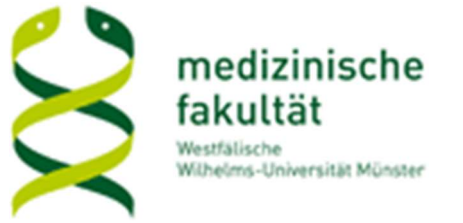

### Agenda

- Themen / (Lern)-Ziele
- High-Level-Overview
- MedForGe
- PRISMA

### Themen / (Lern-)Ziele Themen / (Lern-)Ziele<br>(1) Überblick über MedForGe / PRISMA<br>(2) Erstellen und Verwalten von MedForGe-Fällen Themen / (Lern-)Ziele<br>(1) Überblick über MedForGe / PRISMA<br>(2) Erstellen und Verwalten von MedForGe-Fällen<br>(3) Verwalten von ausgefüllten Fällen Themen / (Lern-)Ziele<br>(1) Überblick über MedForGe / PRISMA<br>(2) Erstellen und Verwalten von MedForGe-Fällen<br>(3) Verwalten von ausgefüllten Fällen<br>(4) Verwalten von Studierenden Themen / (Lern-)Ziele<br>(1) Überblick über MedForGe / PRISMA<br>(2) Erstellen und Verwalten von MedForGe-F<br>(3) Verwalten von ausgefüllten Fällen<br>(4) Verwalten von Studierenden<br>(5) Verhalten bei Problemen

- (1) Überblick über MedForGe / PRISMA<br>(2) Erstellen und Verwalten von MedForG<br>(3) Verwalten von ausgefüllten Fällen<br>(4) Verwalten von Studierenden<br>(5) Verhalten bei Problemen<br>(6) Einsatz von PRISMA im Seminar
- (1) Überblick über MedForGe / PRISMA<br>(2) Erstellen und Verwalten von MedForGe-<br>(3) Verwalten von ausgefüllten Fällen<br>(4) Verwalten von Studierenden<br>(5) Verhalten bei Problemen<br>(6) Einsatz von PRISMA im Seminar
- 
- 
- 
- (3) Verhalten bei Problemen<br>
(6) Einsatz von PRISMA im Seminar<br>  $28.01.2019$  Workshop MedForGe / PRISMA

# High-Level-Overview High-Level-Overview<br>MedForGe und PRISMA in Limetten-Veranstaltungen High-Level-Overview<br>
MedForGe und PRISMA in Limetten-Veranstaltungen<br>
28.01.2019

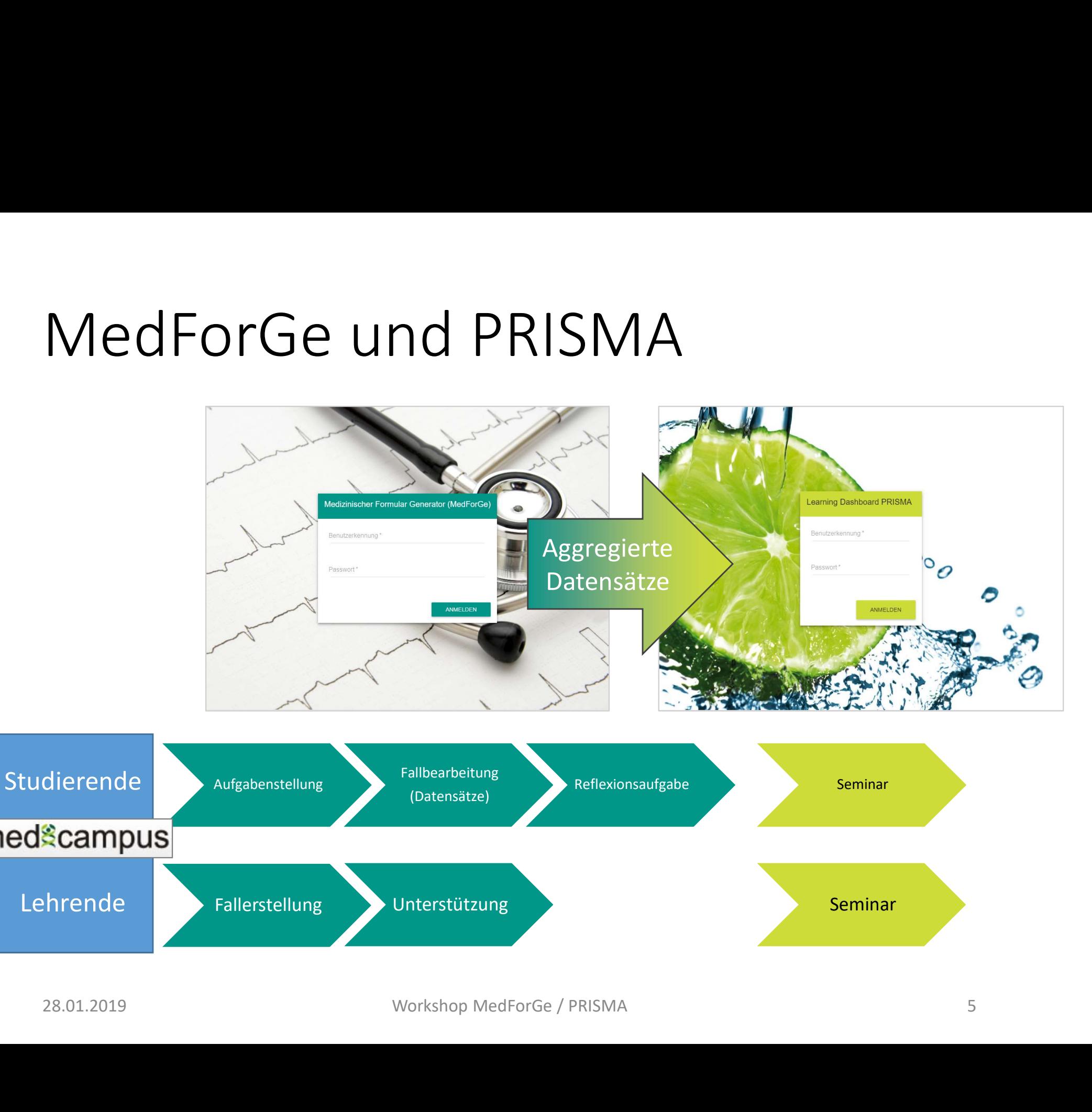

# MedForGe MedForGe<br>
Simulierte Dokumentation<br>
28.01.2019 Workshop MedForGe / PRISMA

Simulierte Dokumentation

### Überblick

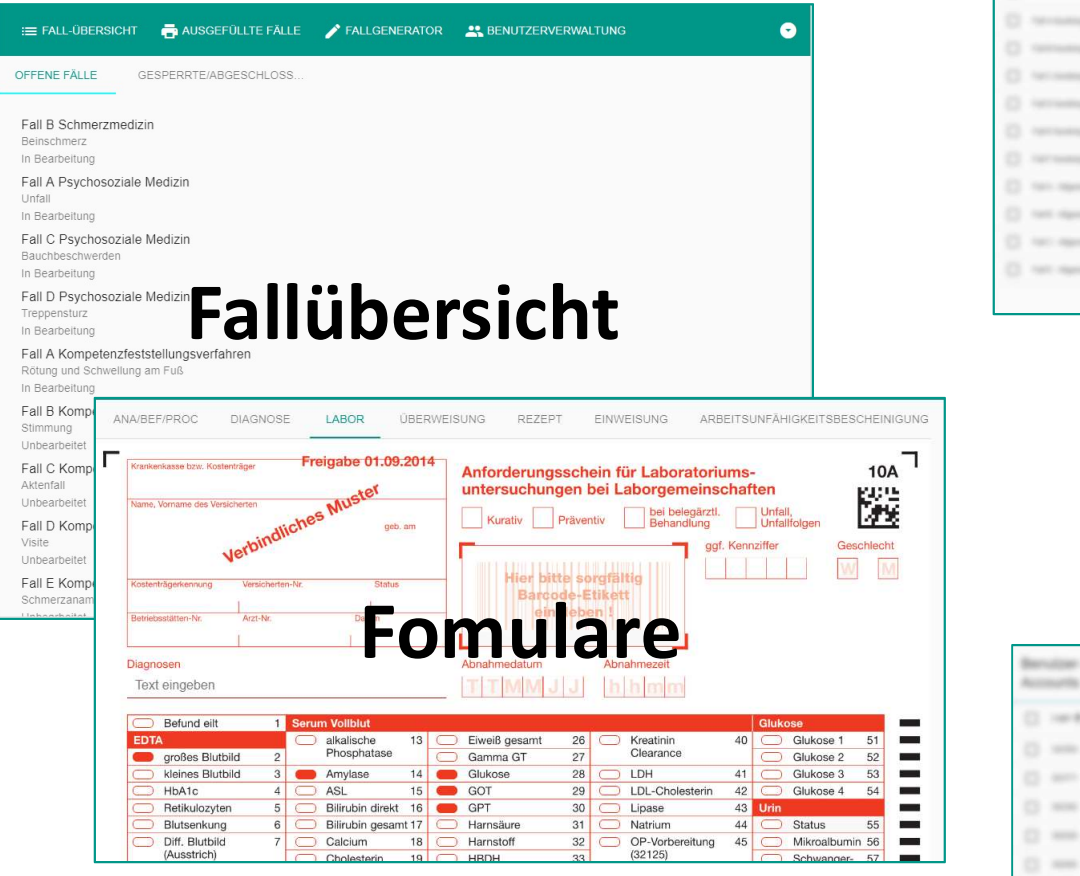

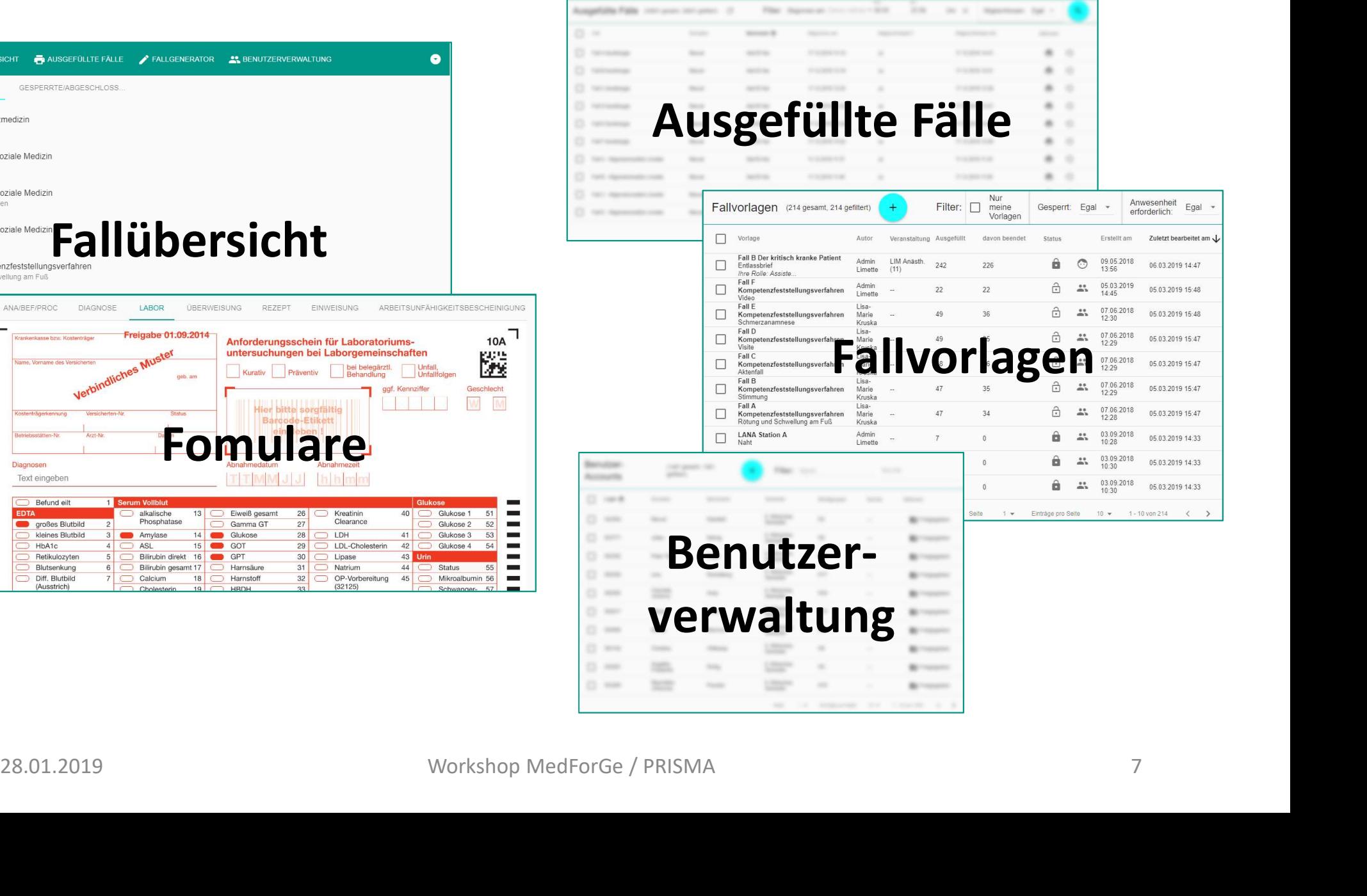

### Fallübersicht

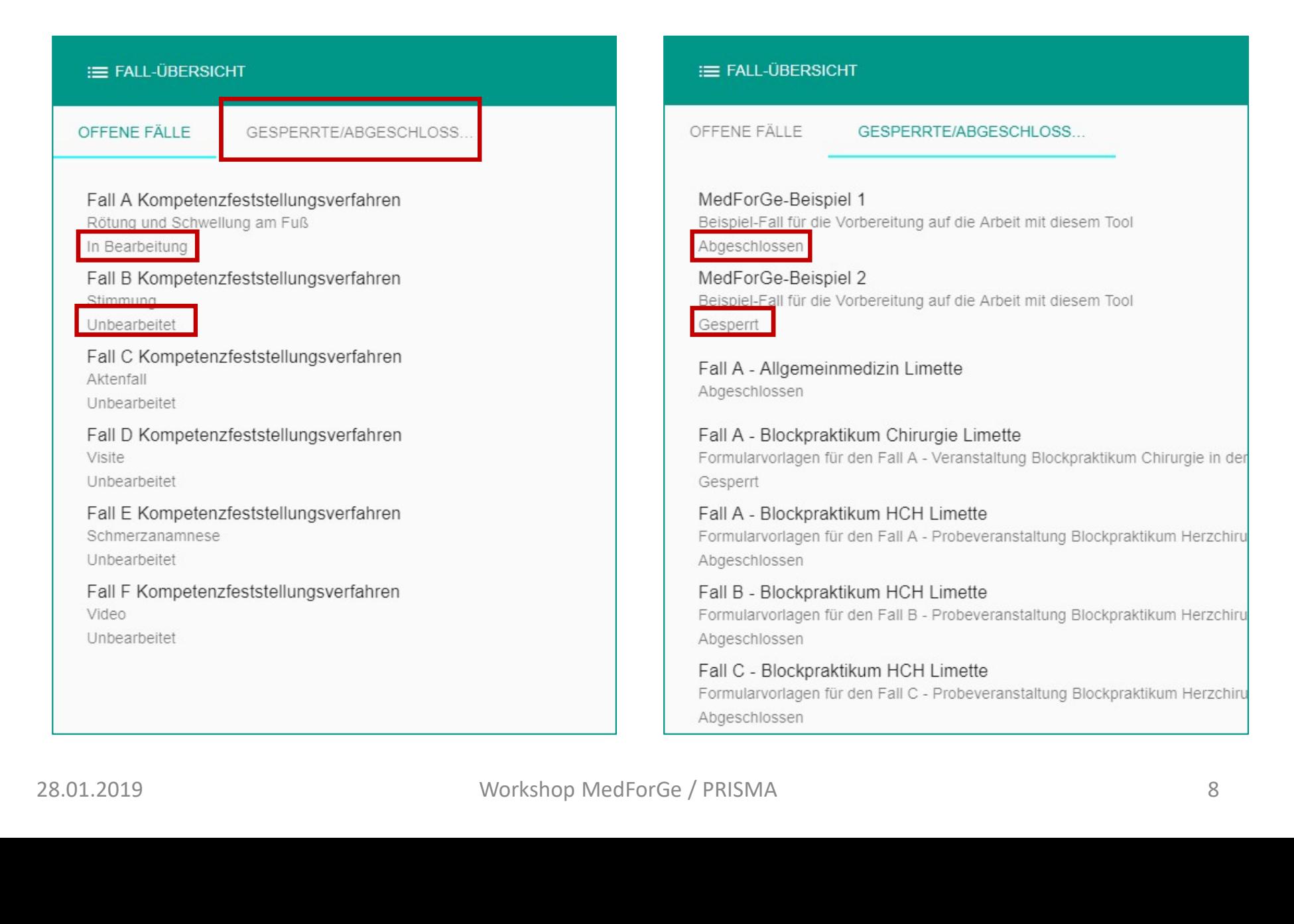

### Formulare: ICD-Code

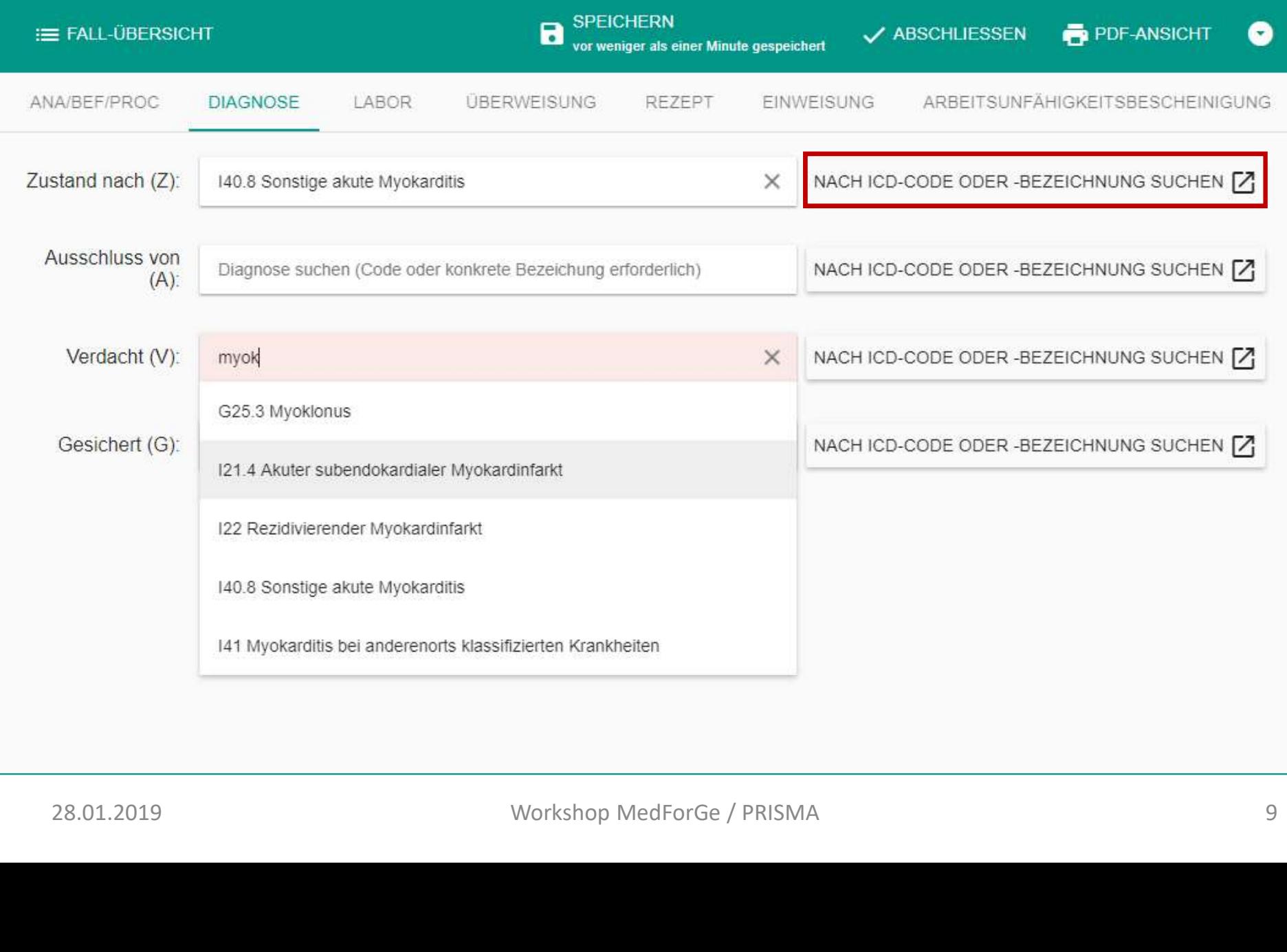

### Formulare: Labor

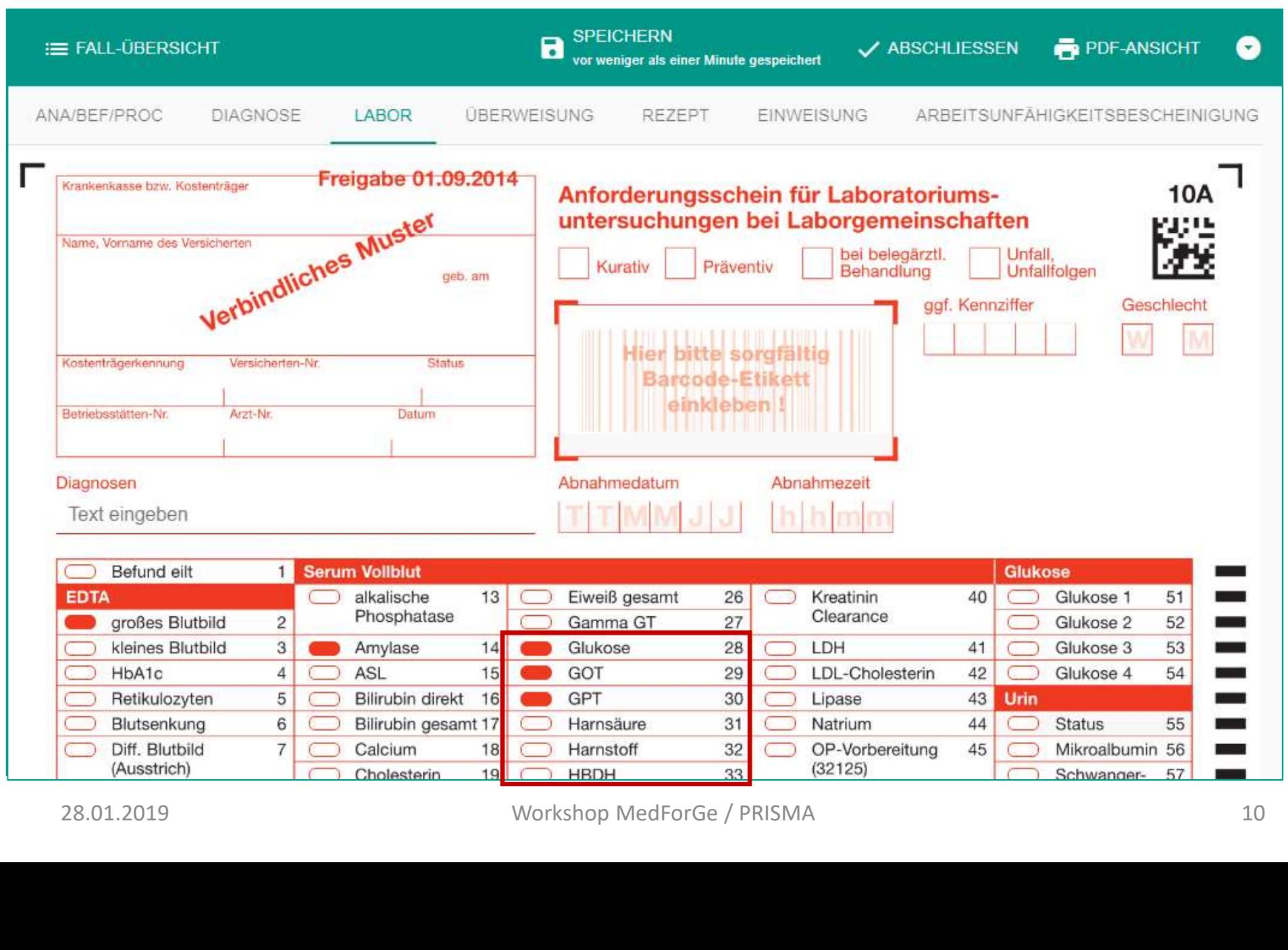

### Fomulare: Wirkstoffe suchen

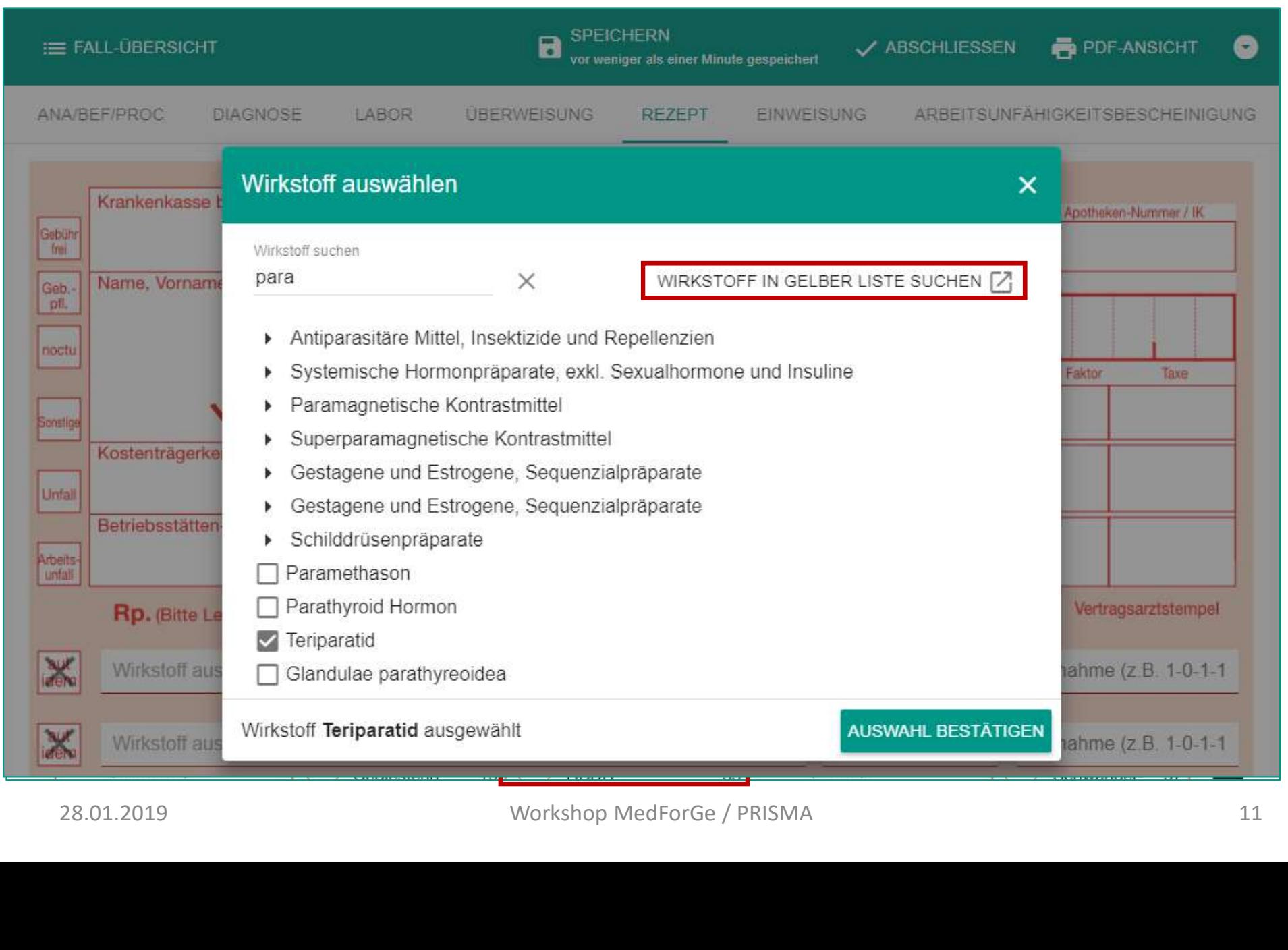

### Fomulare: Fall abschließen

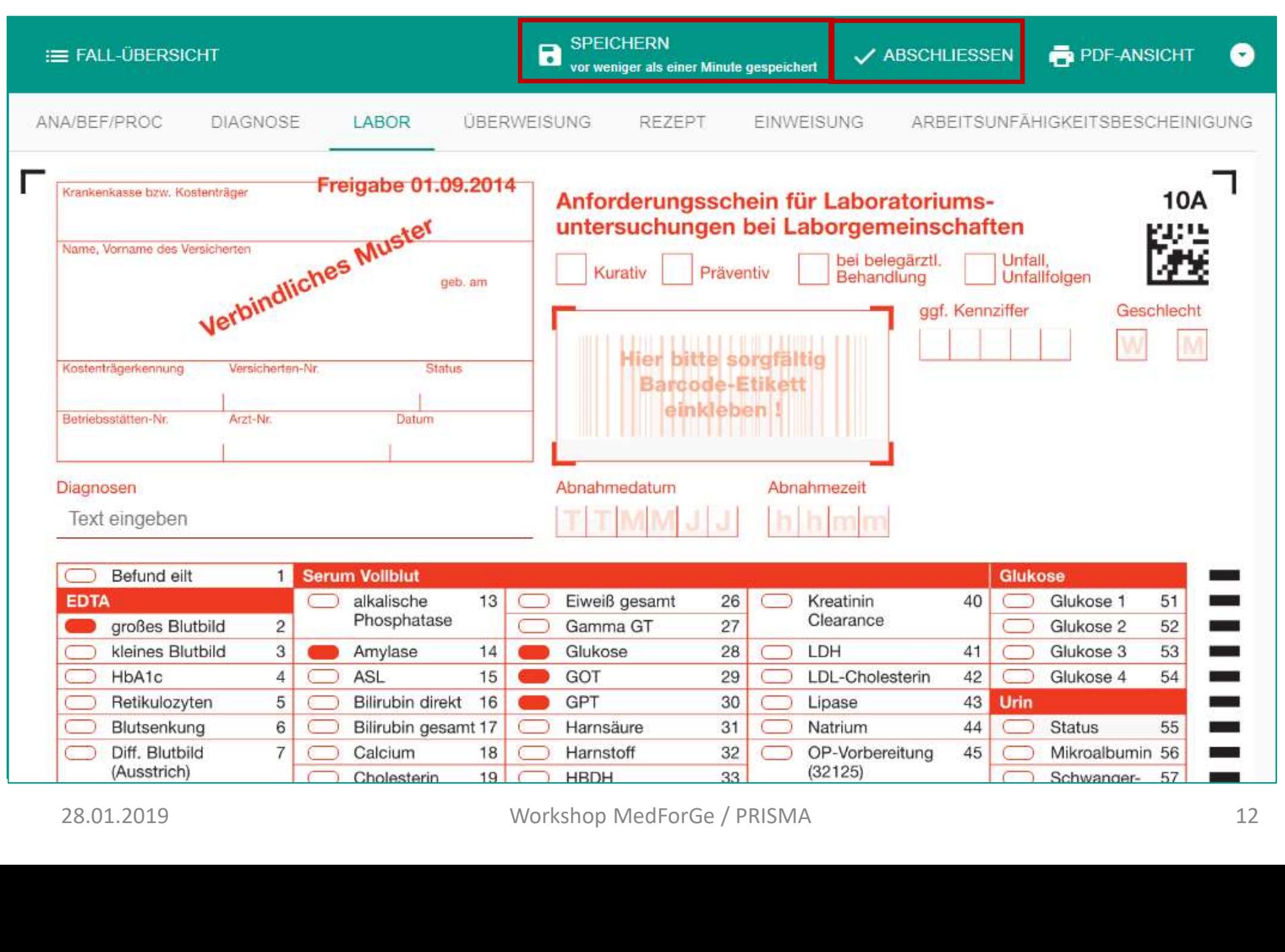

### Formulare: Fall abschließen

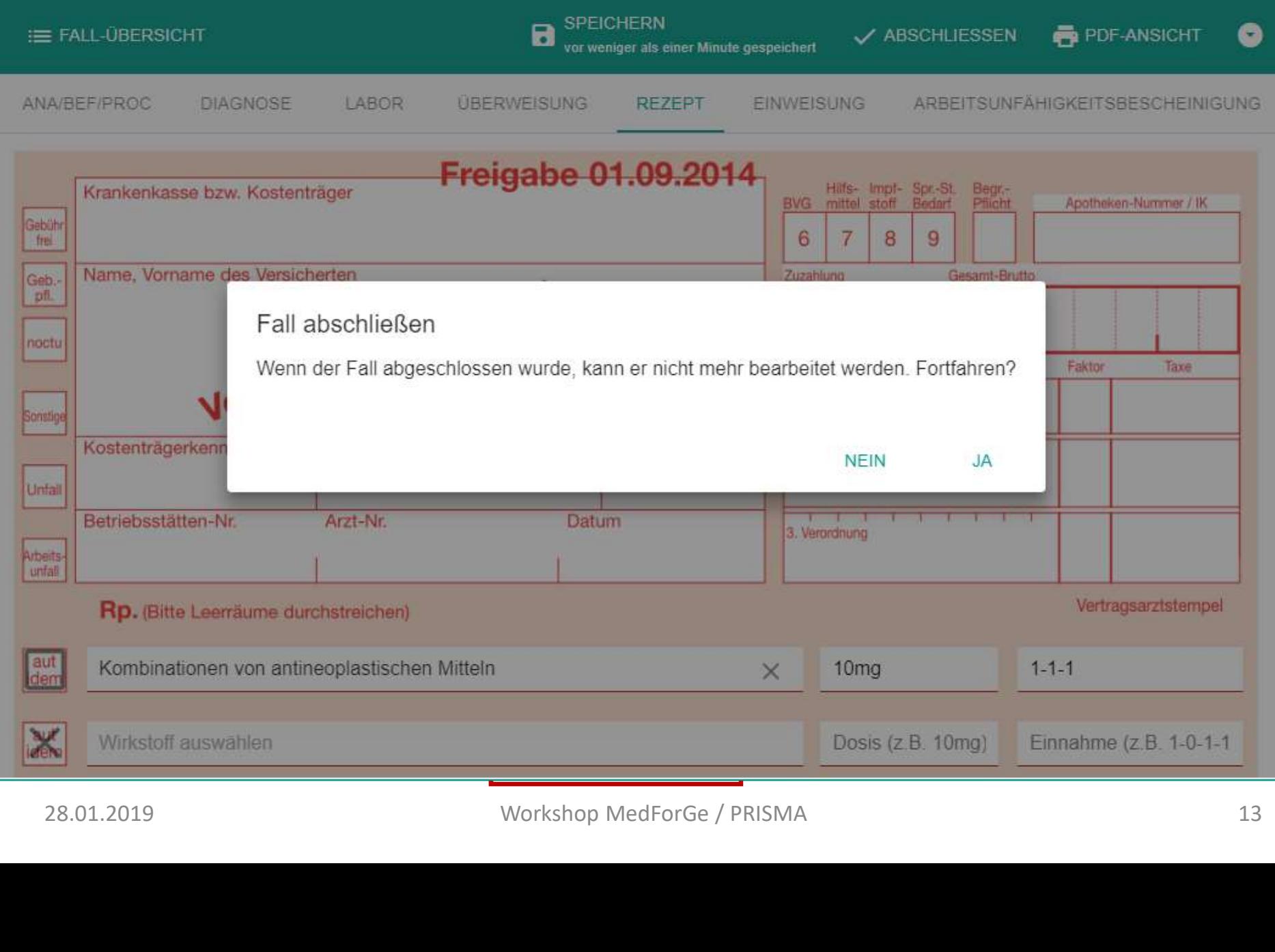

### Ausgefüllte Fälle (1)

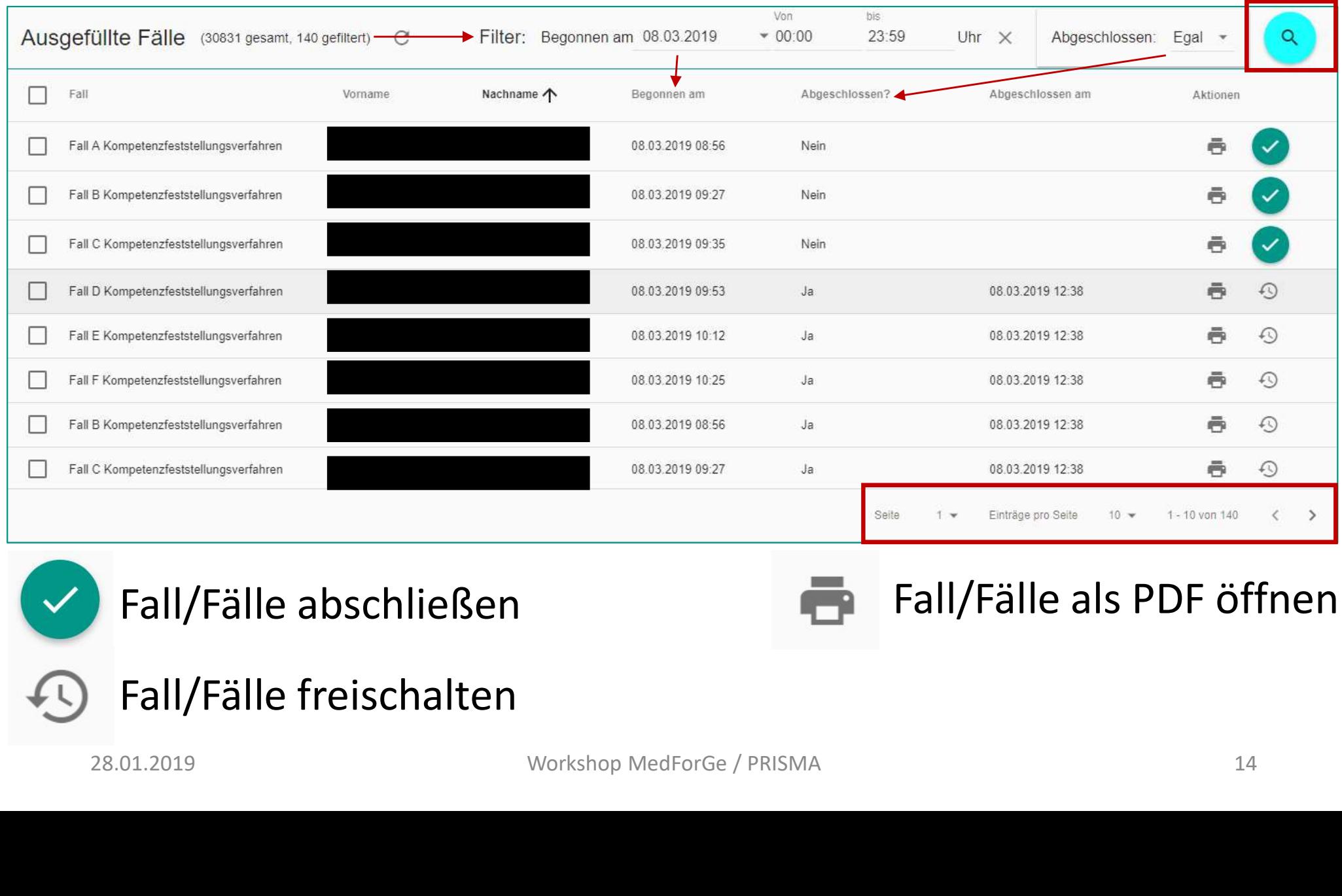

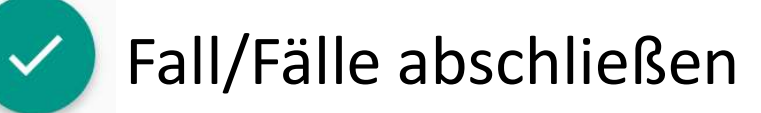

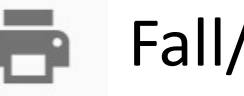

### Fall/Fälle als PDF öffnen

Fall/Fälle freischalten

### Ausgefüllte Fälle (2)

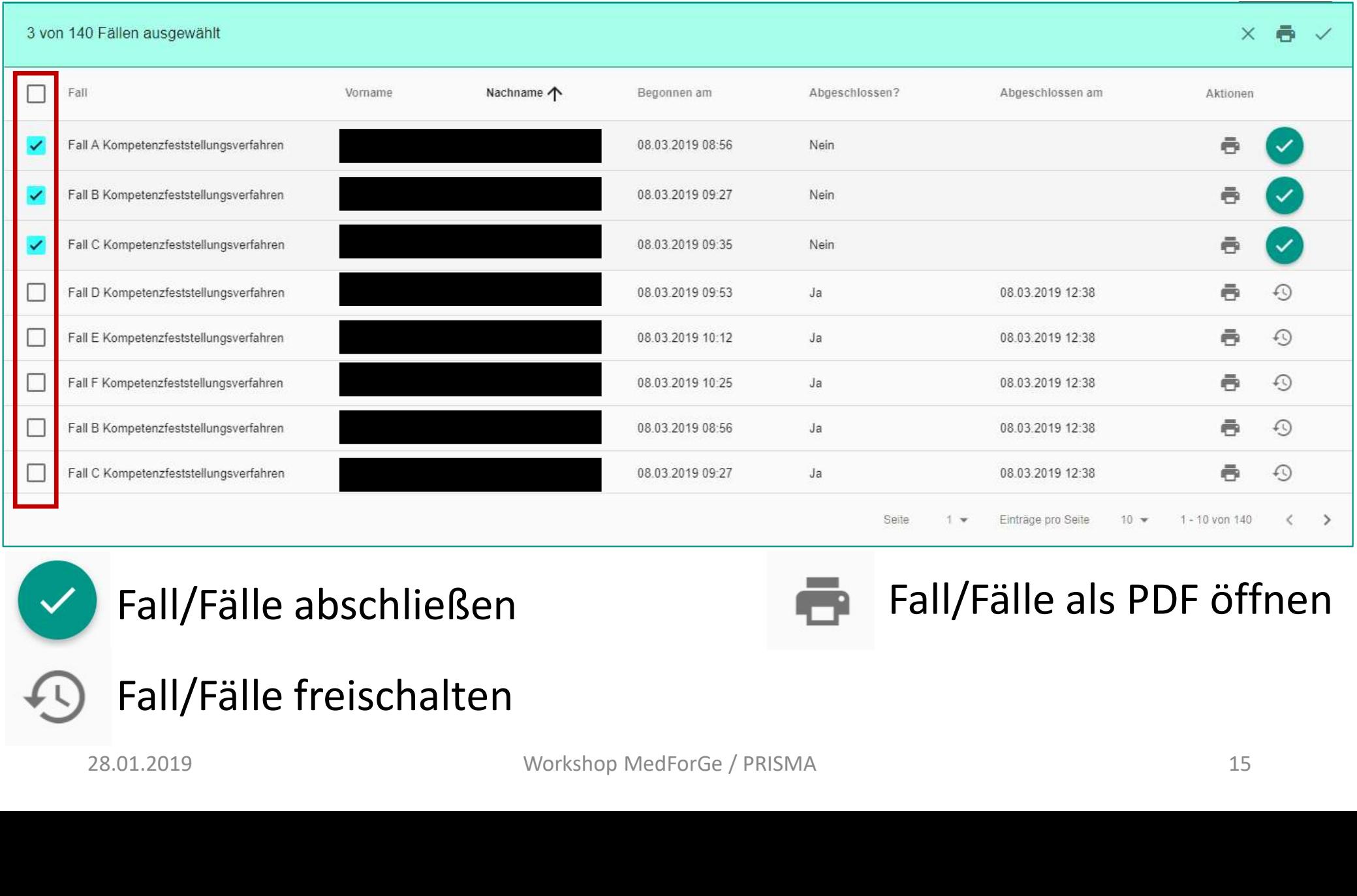

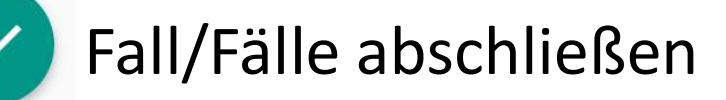

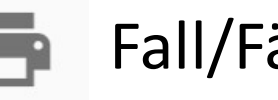

### Fall/Fälle als PDF öffnen

Fall/Fälle freischalten

### Fallvorlagen

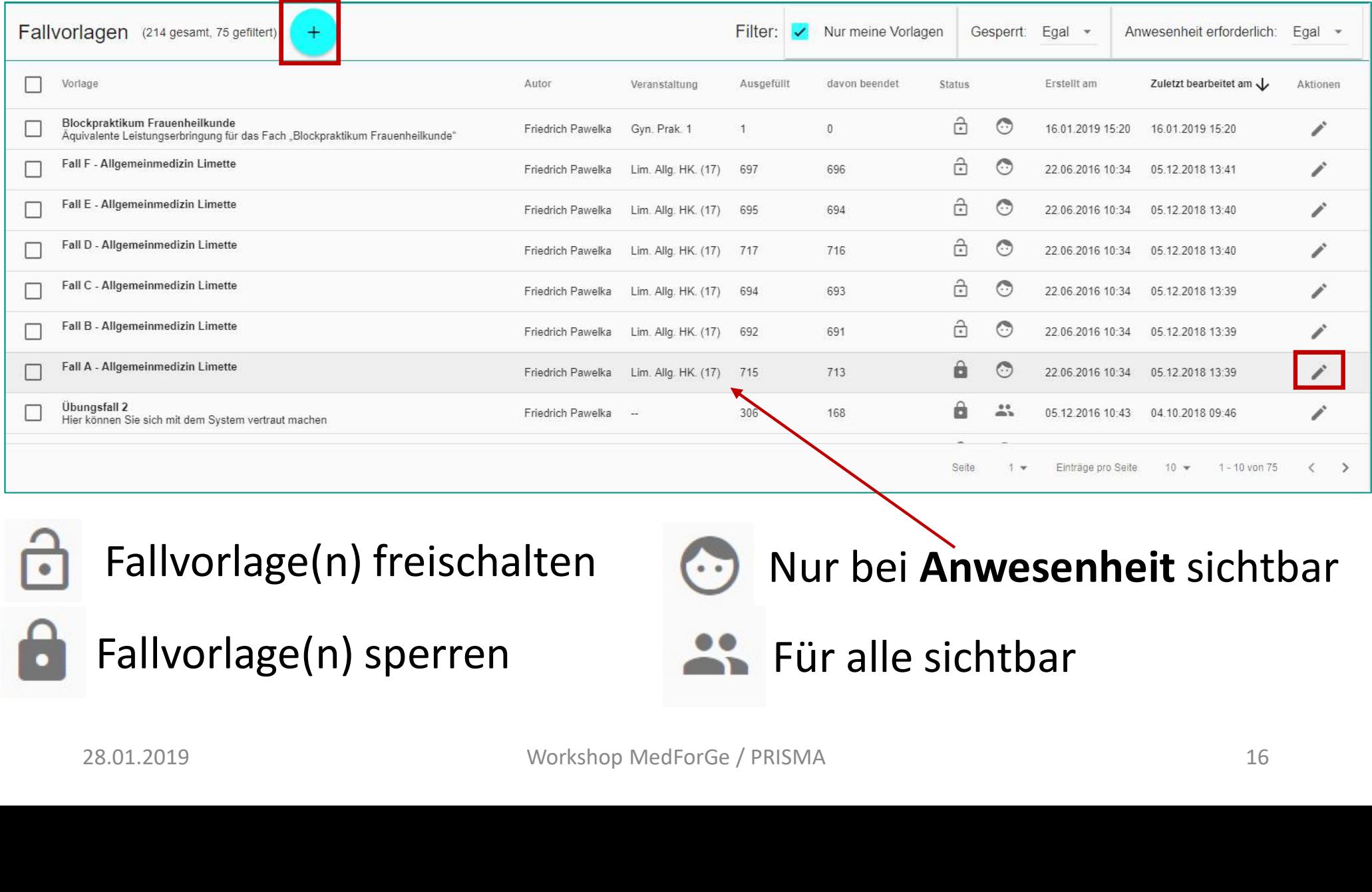

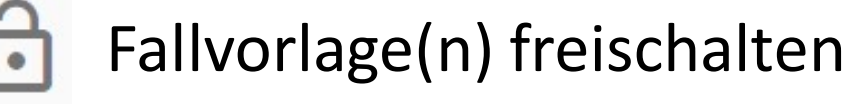

Fallvorlage(n) sperren Für alle sichtbar

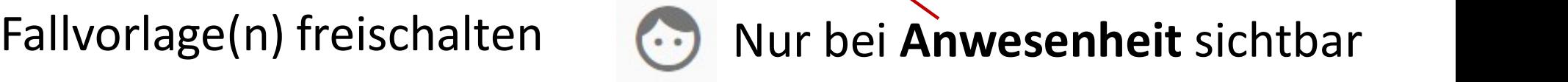

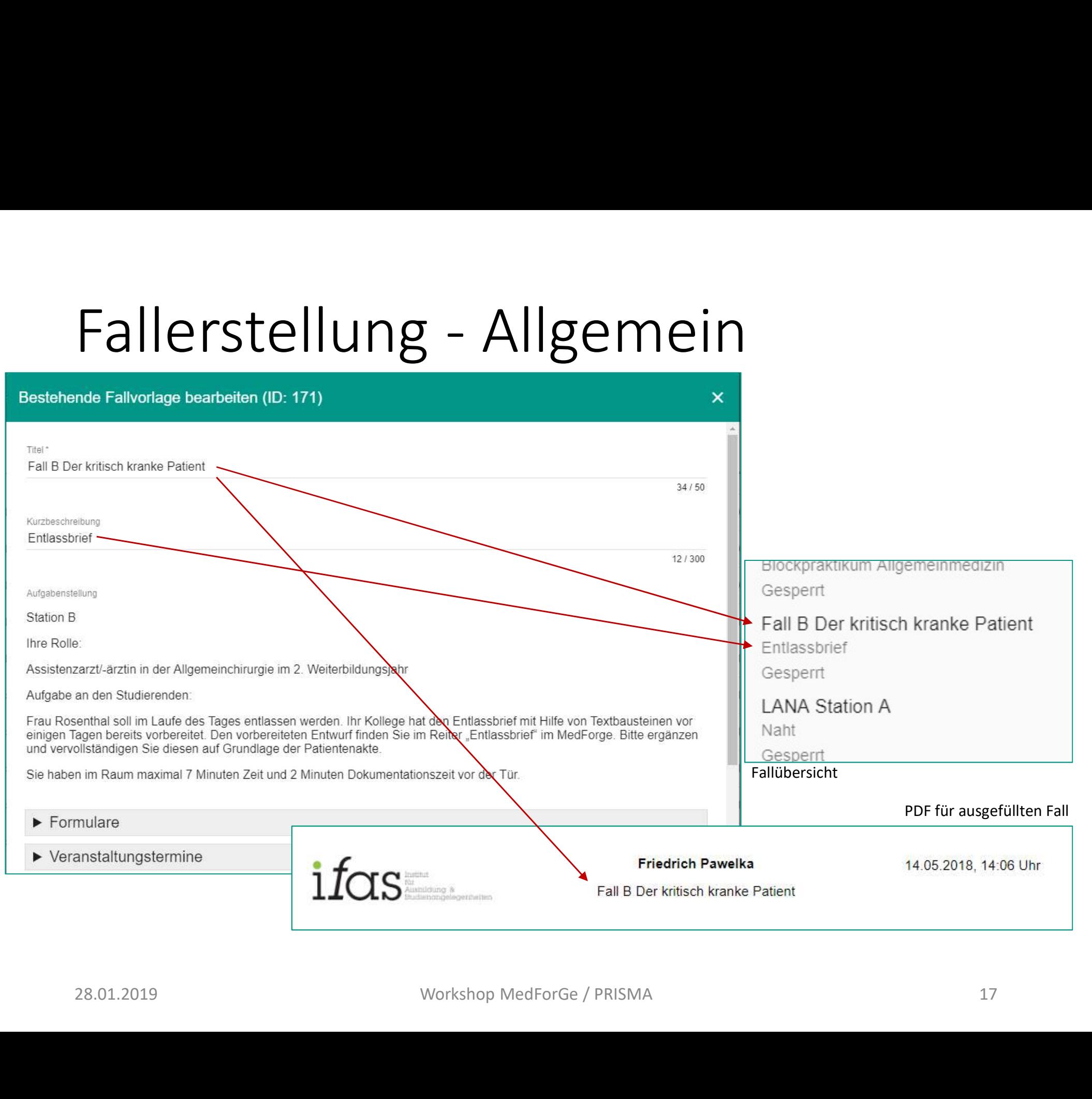

### Fallerstellung - Formulare

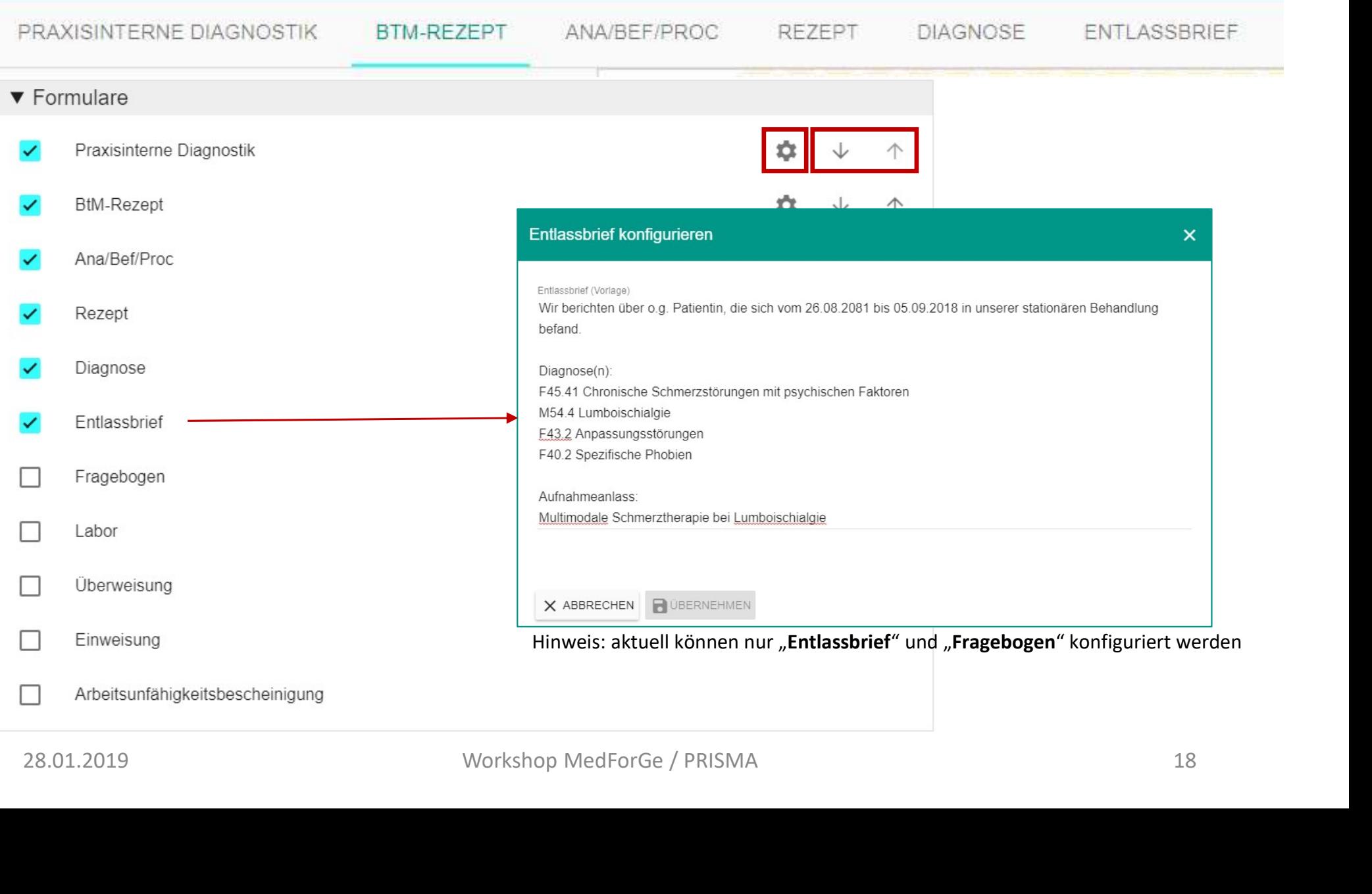

## Fallerstellung - Veranstaltungstermine<br>
• Veranstaltungstermine<br>
• Limette Kritisch Kranker Patient

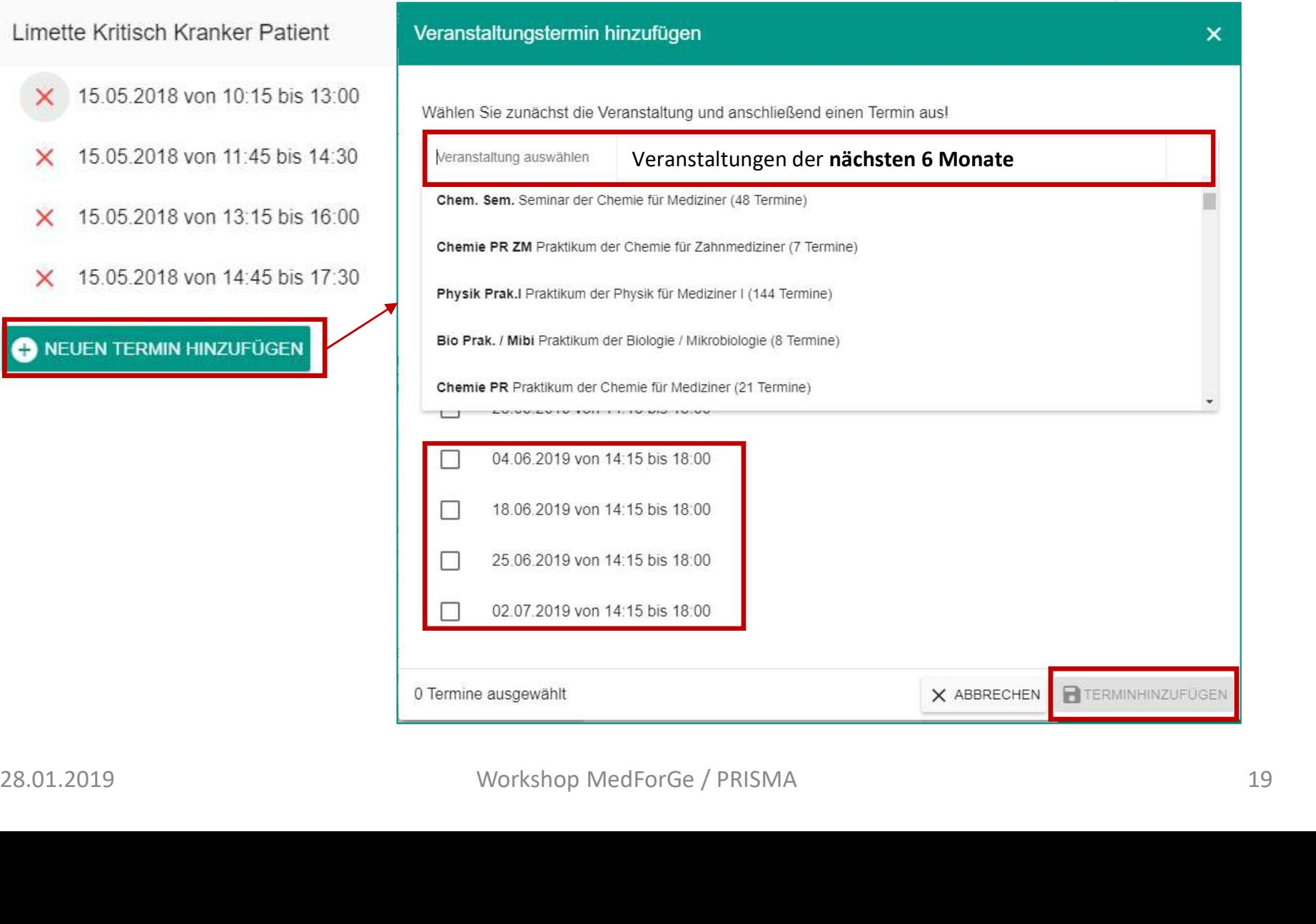

# $\frac{1}{\sqrt{\frac{P(T \text{eris} \cdot \text{Re} \cdot \text{dis} \cdot \text{Corliegenden Unterlagen und erstellen Sie einen therapeutis}}{P(T \cdot \text{Re} \cdot \text{Re} \cdot \text{Re} \cdot \text{Re} \cdot \text{Re} \cdot \text{Re} \cdot \text{Re} \cdot \text{Re} \cdot \text{Re} \cdot \text{Re} \cdot \text{Re} \cdot \text{Re} \cdot \text{Re} \cdot \text{Im} \cdot \text{Re} \cdot \text{Im} \cdot \text{Re} \cdot \text{Im} \cdot \text{Im} \cdot \text{Im} \cdot \text{Im} \cdot \text{Im} \cdot \text{Im} \cdot \$

 $A1$ Sie haben ~ 7 Minuten Zeit und 2 Minut der Tür.  $A2$  $\blacktriangleright$  Formulare  $A<sub>3</sub>$  $\blacktriangleright$  Veranstaltungstermine  $A4$ ■ 22.01.2019 Workshop MedForGe / PRISMA<br>28.01.2019 Workshop MedForGe / PRISMA Räume der Limette, relevant für Anzeige der

Aufgabenstellung / Reflexionsaufgabe

### Fallerstellung – Sichtbarkeit/ Aufgaben

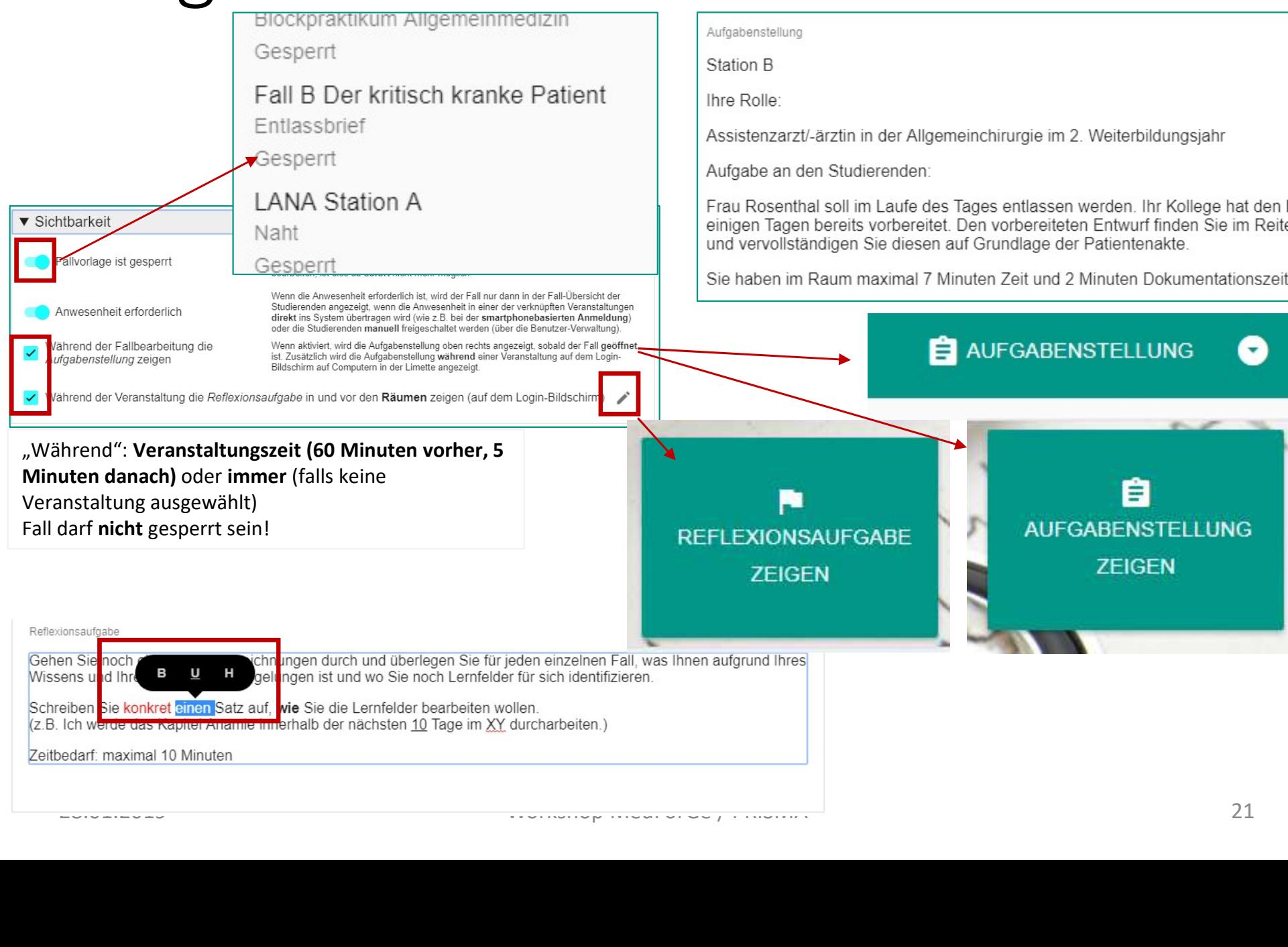

### Benutzerverwaltung (1)

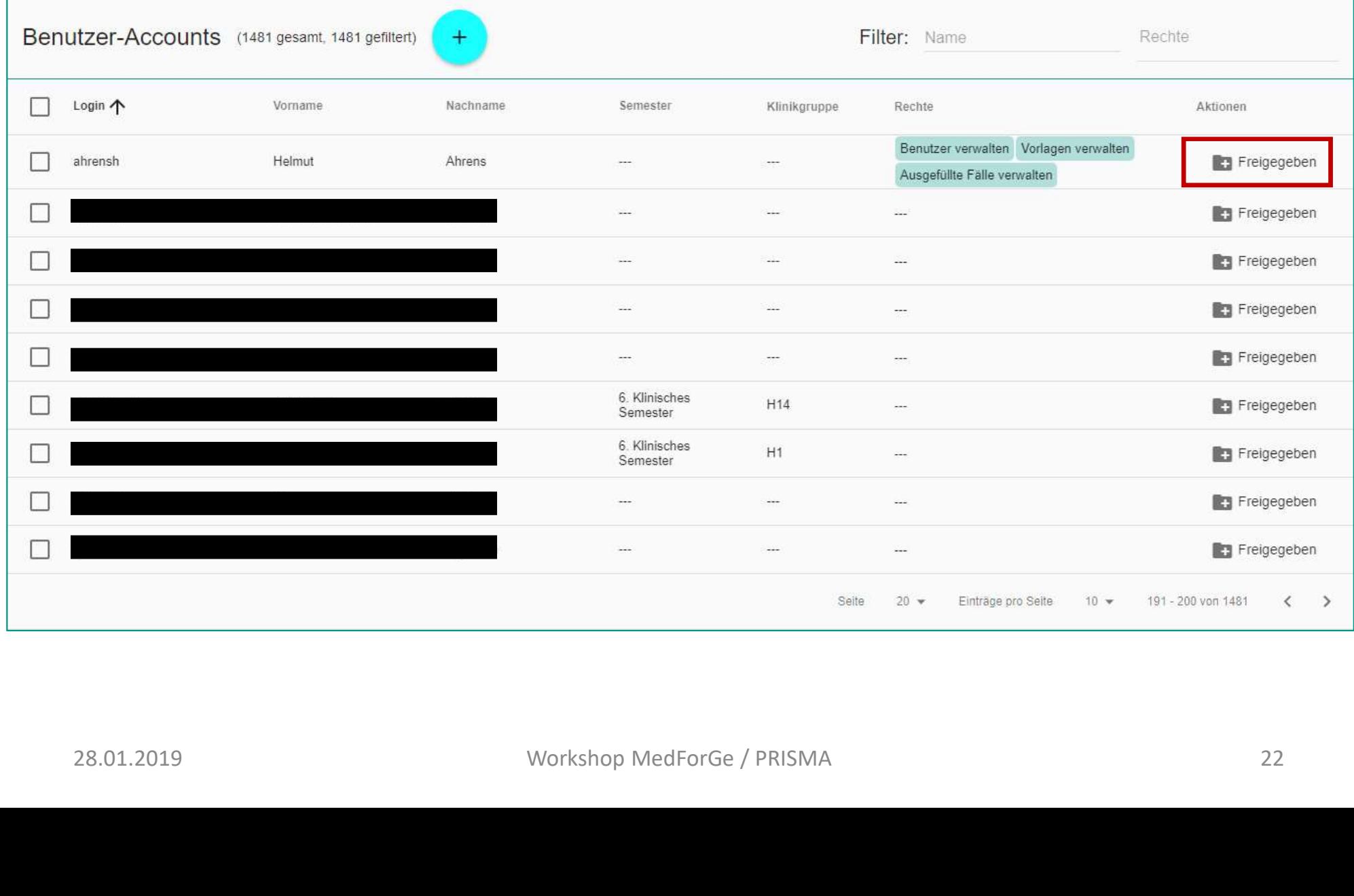

### Benutzerverwaltung (2)

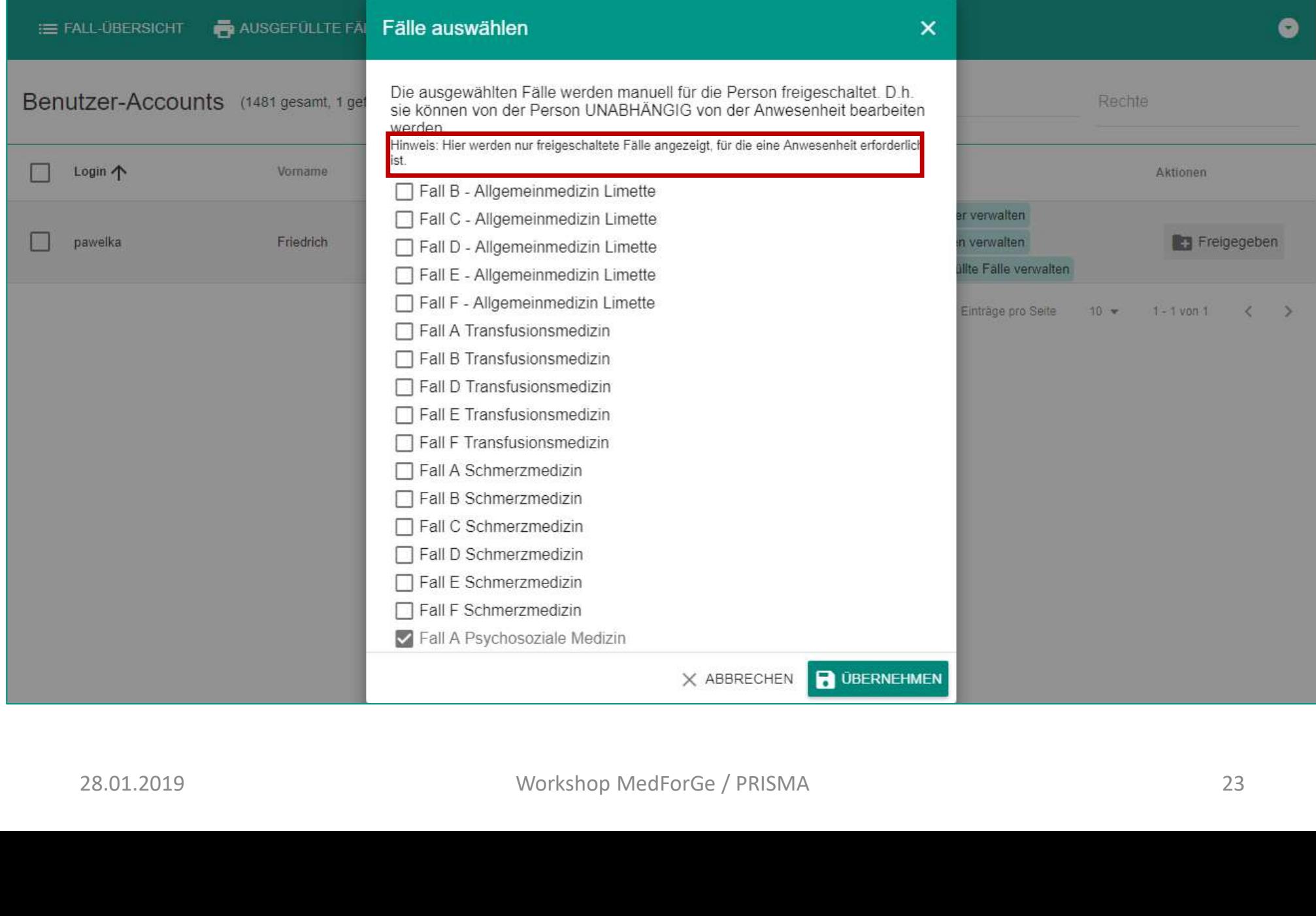

# Was tun, wenn's brennt?  $\mathsf{as}\ \mathsf{tun},\ \mathsf{we}\ \mathsf{in}\ \mathsf{b}\ \mathsf{f}\ \mathsf{f}\ \math$

- Student\*in kann sich nicht einloggen
	- Medicampus-Kennung?
	-
	- Login bei den anderen möglich?
	- Login an anderem Computer möglich?
- Student\*in sieht keine Fälle
	- Falls Anwesenheit erforderlich: wurde Student\*in gescannt?
	- Fälle bereits abgeschlossen?
		- Fall wieder freigeben oder
		- Fall zurücksetzen (aktuell nur über die Datenbank auf dem Server möglich)
	- Fall gesperrt?
- Student\*in ist nicht für Veranstaltung angemeldet
	- Ist Student\*in für einen anderen Tag angemeldet?
	- Student\*in manuell freischalten
- Student\*in hat keine Medicampus-Kennung (z.B. Erasmus)
	- Lokalen Account anlegen (**Ausnahme!**)
- Aufgabenstellung / Reflexionsaufgabe wird nicht angezeigt • Student\*in sieht keine Fälle<br>• Falls Anwesenheit erforderlich: wurde Student\*in gescannt?<br>• Fälle erreits abgeschlossen?<br>• Fall wieder freigeben oder<br>• Fall wieder freigeben oder<br>• Fall gesperrt?<br>• Student\*in is tricht f 28.01.2019<br>
28.01.2019<br>
28.01.2019<br>
28.01.2019<br>
28.01.2019<br>
28.01.2019<br>
28.01.2019<br>
28.01.2019<br>
28.01.2019<br>
28.01.2019<br>
24.02.01.2019<br>
24.02.01.2019<br>
24.02.01.2019<br>
24.02.01.2019<br>
24.02.01.2019<br>
24.02.01.2019<br>
24.02.01.2
	- Mit Veranstaltung verknüpft?
	- Wann läuft Veranstaltung?
	- Richtige Rechner eingestellt?
- -
	- Rechner überprüfen
	- Mit Smartphone testen

### Szenario: Einbinden in Ilias

• Einfacher Link https://medforge.uni-muenster.de/#!/task/ID/forms/

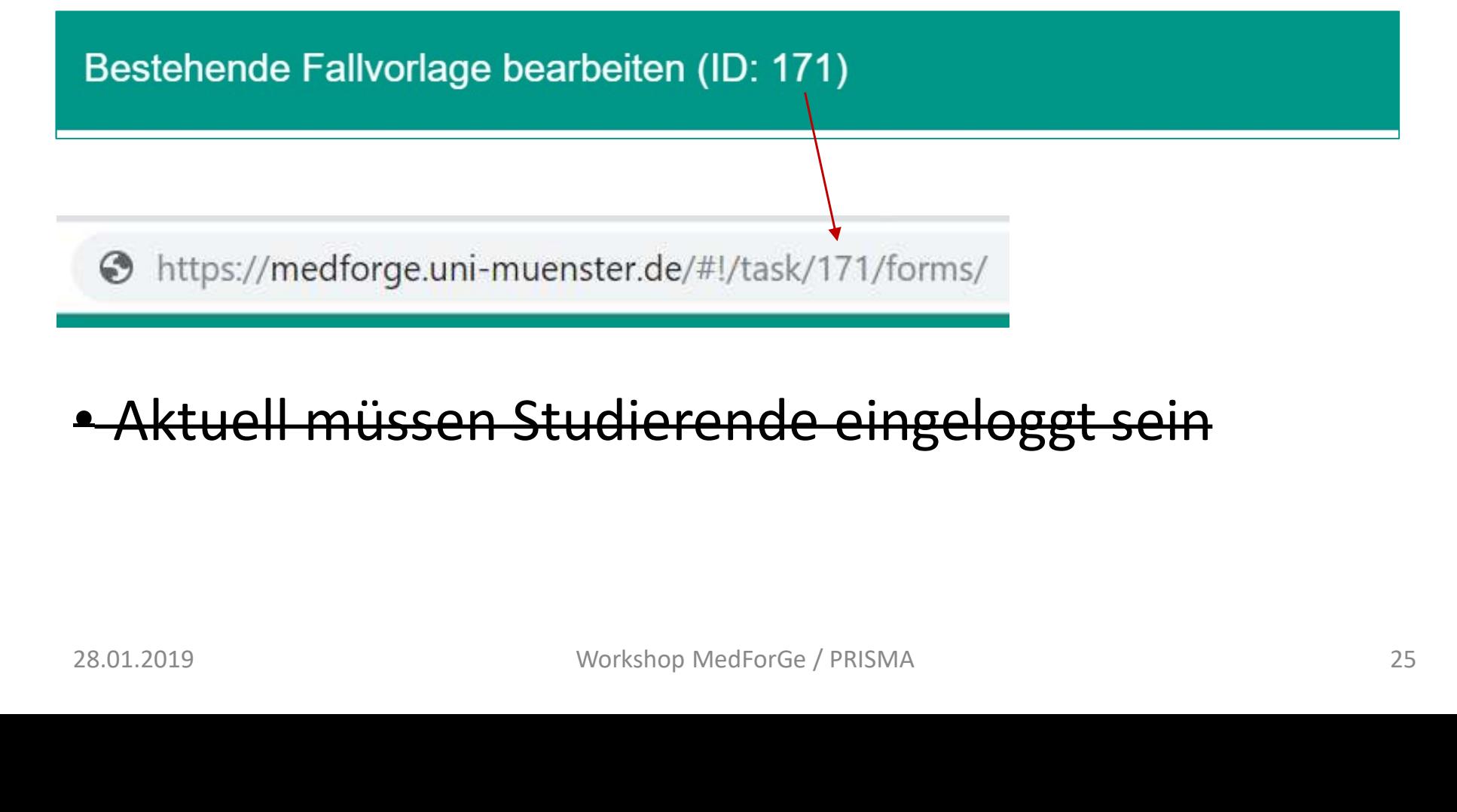

### • Aktuell müssen Studierende eingeloggt sein

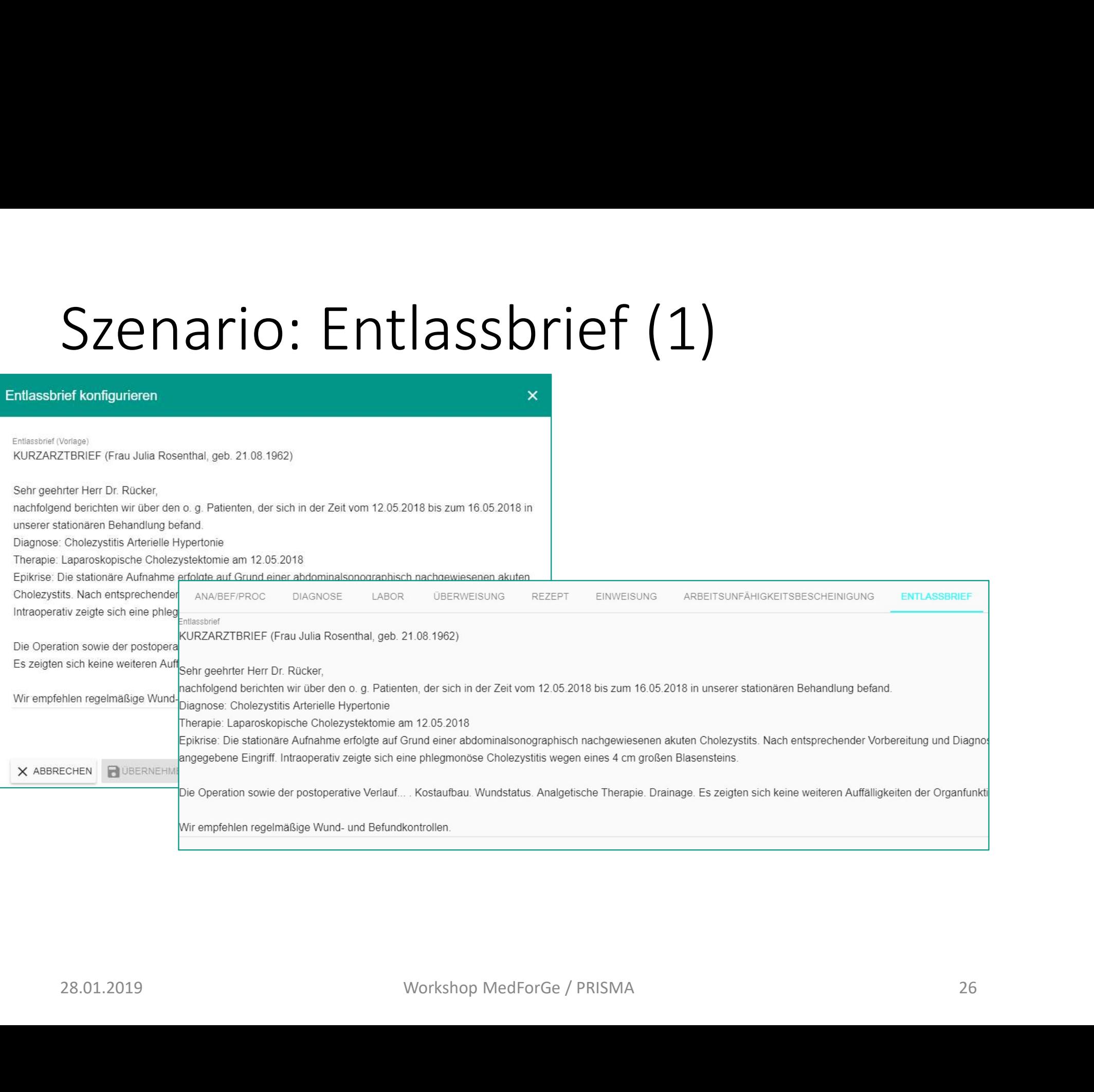

# Szenario: Entlassbrief (2)<br>
Fall B Der kritisch kranke Patient X<br>
BE DIAGNOSEN LABOR THERAPIE ZUSÄTZLICHE INFORMATIONEN

weiteren Auffälligkeiten der Organfunktionen (?). Wir empfehlen Therapie. Drainage. Es zeigten sich keine weiteren Auffälligkeiten der regelmäßige Wund- und Befundkontrollen. Organfunktionen (?). Wir empfehlen regelmäßige Wund- und **Befundkontrollen**  $#3$  $#4$ KURZARZTBRIEF (Frau Julia Rosenthal, geb. 21.08.1962) Sehr geehrter KURZARZTBRIEF (Frau Julia Rosenthal, geb. 21.08.1962) Sehr geehrter Herr Dr. Rücker, nachfolgend berichten wir über den o. g. Patienten, der Herr Dr. Rücker, nachfolgend berichten wir über den o. g. Patienten, der sich in der Zeit vom 12.05.2018 bis zum 165.05.2018 in unserer stationären Behandlung befand. Diagnose: Akute Cholezystitis Nebendiagnose:

sich in der Zeit vom 12.05.2018 bis zum 16.05.2018 in unserer stationären Behandlung befand. Diagnose: Cholezystitis Arterielle Hypertonie Therapie: Experies Die stationare Authority entropies the children and Control of Control of Control of Control of Control of Control of Control of Control of Control of Control of Control of Control of Control of Control of Control

#5

# PRISMA PRISMA<br>Learning Dashboard<br>28.01.2019 Workshop MedForGe / PRISMA<br>28

Learning Dashboard

### Auswahl der richtigen Datensätze (1)

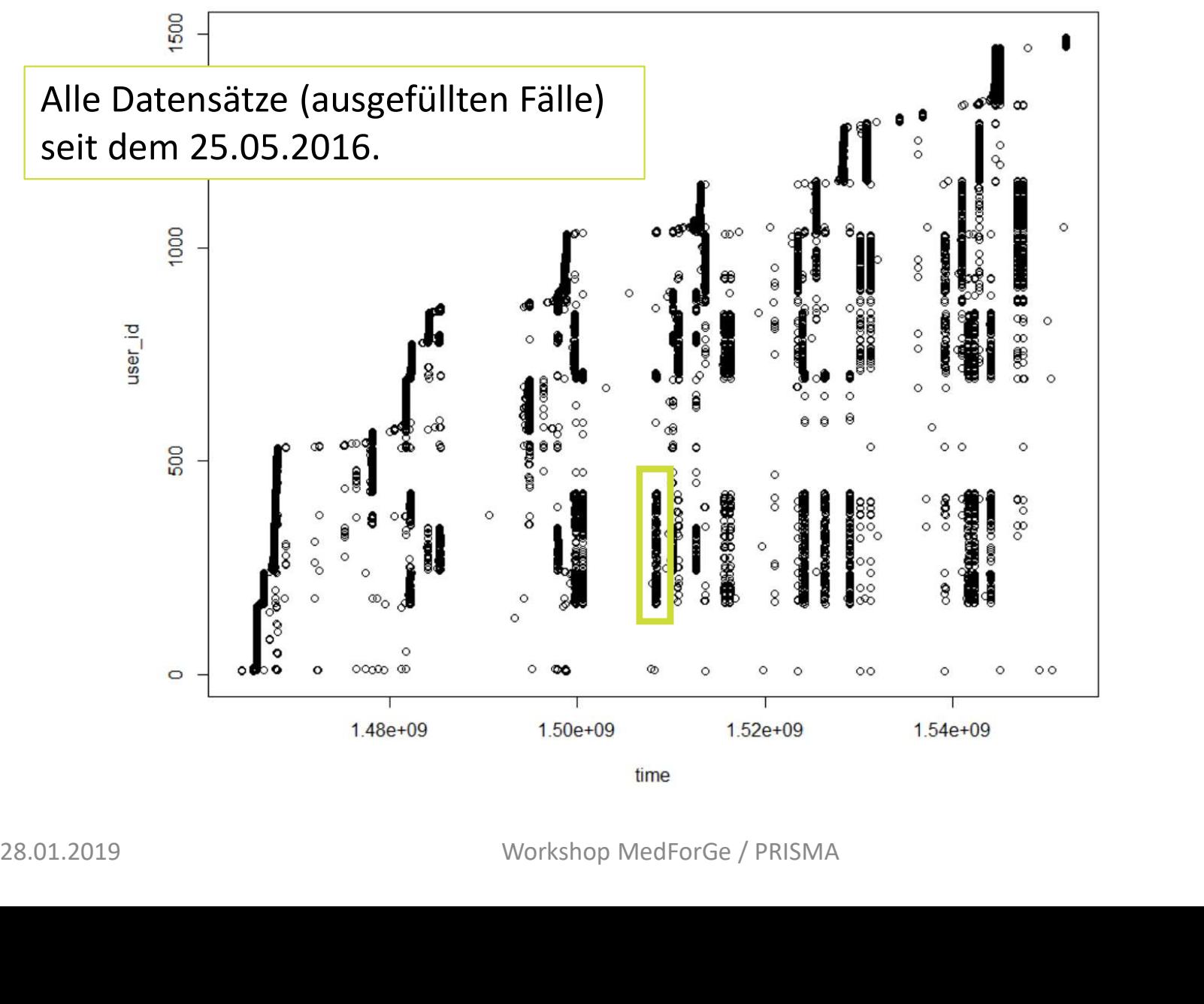

### Auswahl der richtigen Datensätze (2)

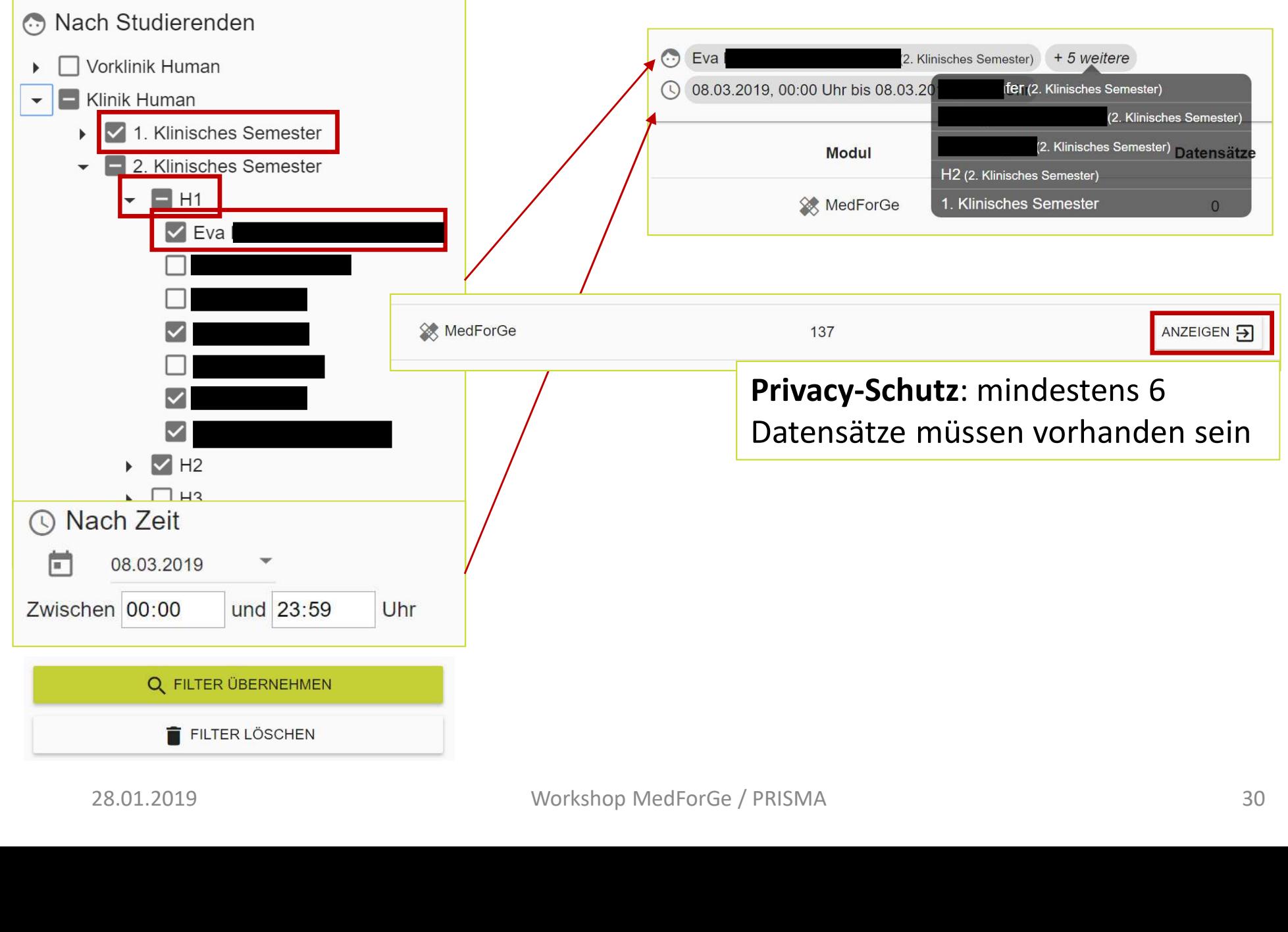

### Navigation in den Fällen (1)

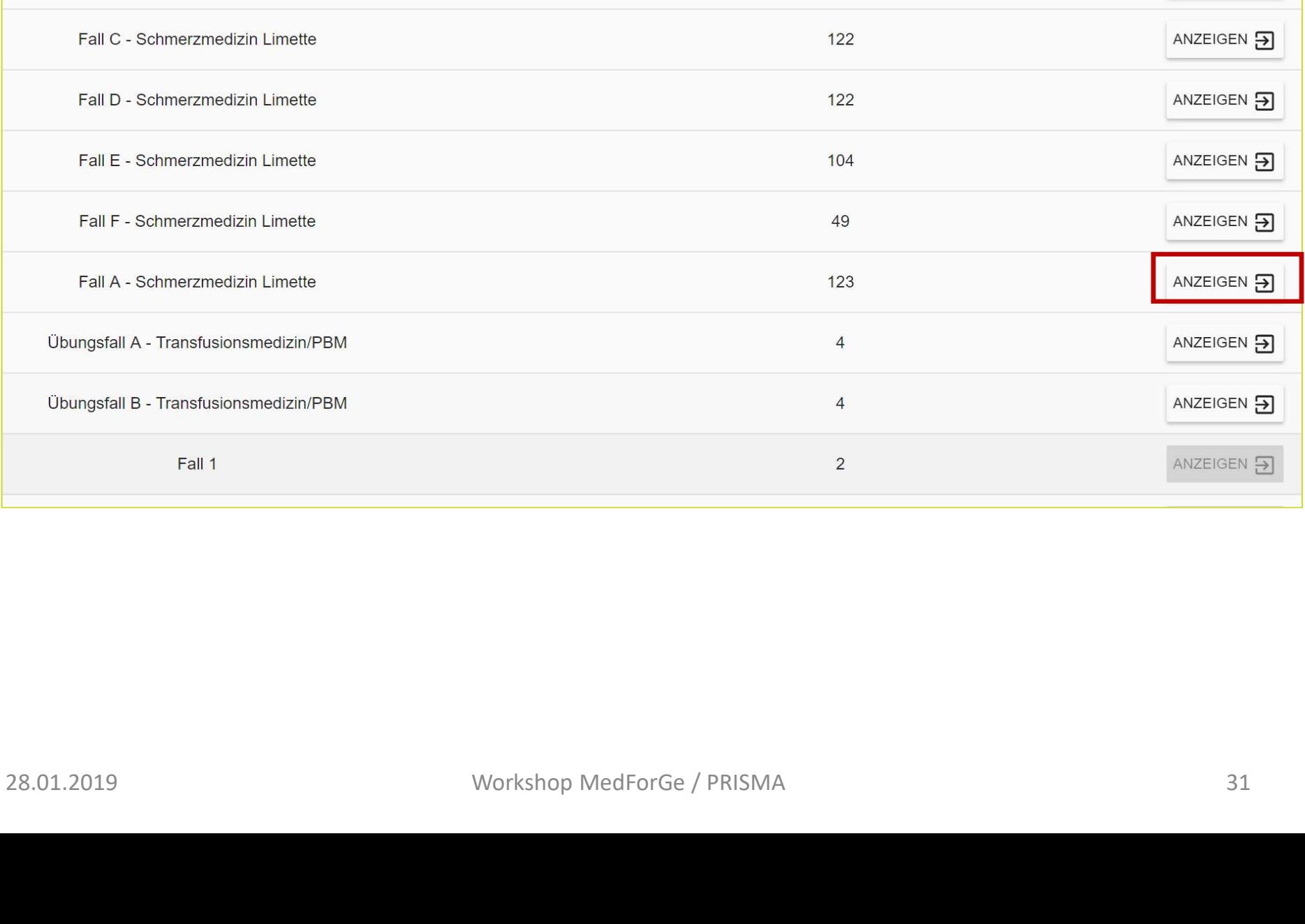

### Navigation in den Fällen (2)

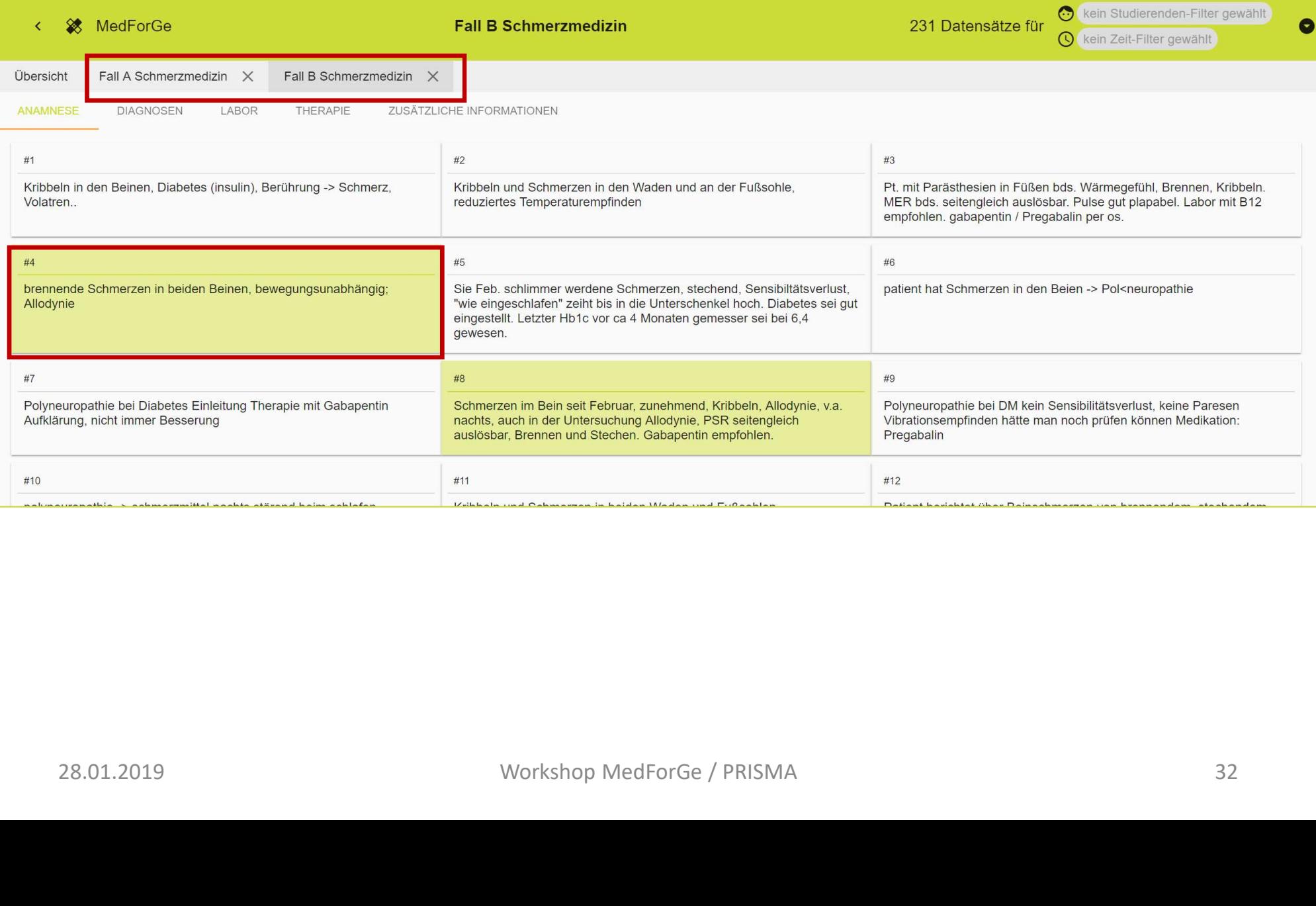

### Was tun, wenn's brennt?

- Keine Daten sichtbar?
	- Filter richtig eingestellt?
	- Fälle abgeschlossen?
- Meldung "Es können maximal 150 Studierende ausgewählt werden"
- Studierendenfilter verringern oder deaktivieren ausgewählt werden"<br>• Studierendenfilter verringern oder deaktivieren<br>• > Meist reicht der Datumsfilter!<br>» Workshop MedForGe / PRISMA
	- > Meist reicht der Datumsfilter!